### Hands on Tutorial: ALMA Imaging

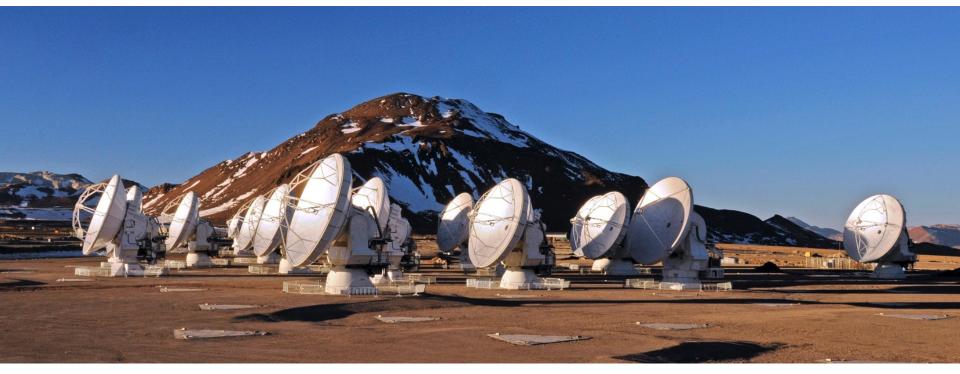

Erica Keller

Authors: Sarah Wood & Erica Keller

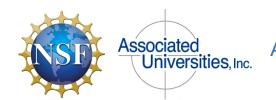

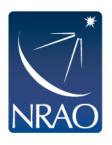

# This tutorial will consist of a talk from the speaker in between hands on work with a CASA Guide.

#### **Topics:**

- A first look at tclean
- Continuum imaging
- Self-Calibration
- Linecube imaging
- Image Analysis

A Note: There are a lot of terminal commands and parameters to set in CASA in this talk. These commands are also on the CASA Guide webpages we will be using.

https://casaguides.nrao.edu/index.php/ALMAguides https://casaguides.nrao.edu/index.php/ First\_Look\_at\_Imaging\_CDE

# **CASAGuides: First Look at Imaging**

- Check out the ALMA Guides at https://casaguides.nrao.edu/index.php/ALMAguides
- Today we'll look at the first look guides <u>https://casaguides.nrao.edu/index.php/</u>
   First Look at Imaging CDE
- There are also guides for:
- Automasking
- Pipeline Image reprocessing
- NA Imaging Template
- Science Verification data reductions

### **CASAGuides: First Look at Imaging**

#### https://casaguides.nrao.edu/index.php/ ALMAguides

#### Introduction [edit]

This page contains tutorials to guide new ALMA users through some common types of data imaging and analysis using example ALMA datasets. In addition, we provide detailed guides to the calibration and imaging of some of the publicly-available ALMA Science Verification data that illustrate several different ALMA capabilities.

If you are a new user of CASA, take a look at Getting Started in CASA.

If you are new to CASAguides, start with How to use these CASA Tutorials.

#### General Imaging Tutorials [edit]

The following tutorials use example ALMA datasets to guide new CASA users through the basic steps required for imaging and self-calibration. ALMA data are delivered with standard calibrations applied and they are ready for imaging.

These guides have been updated to work in CASA 5.4.0, and to use tclean drather than clean drather than clea

- A first look at imaging in CASA: This guide gives a first look at imaging and image analysis in CASA.
- A first look at self-calibration in CASA: This guide demonstrates continuum self-cal.
- A first look at spectral line imaging in CASA: This guide shows imaging of a spectral line.
- A first look at image analysis in CASA: This guide demonstrates moment creation and basic image analysis.

#### ommunity Development Day Tutorials:

- A first look at imaging in CASA: This guide gives a first look at imaging and image analysis in CASA.
- A first look at self-calibration in CASA: This guide demonstrates continuum self-cal.
- A first look at spectral line imaging in CASA: This guide shows imaging of a spectral line.
- first look at image analysis in CASA: This guide demonstrates moment creation and basic image analysis.

#### New!

■ A guide to automasking: This guide demonstrates the automasking functionality of tclean ...

You can find archived versions of the first look guides for older versions of CASA here.

## **About the Sample Data:**

The data for this example comes from ALMA Project 2011.0.00340.S, "Searching for H2D+ in the disk of TW Hya v1.5", for which the PI is Chunhua Qi. Part of the data for this project has been published in Qi et al. 2013.

The original observation had three scientific objectives:

- 1. Image the submm continuum structure in TW Hydra
- 2. Image the H2D+ line structure (rest frequency 372.42138 GHz)
- 3. Image the N2H+ line structure (rest frequency 372.67249 GHz)
- This data is already calibrated and we have reduced it in size by averaging in time and frequency.
- Our goal will be to image the continuum emission and the N2H+ spectral line, which is bright and well suited for demonstrating the imaging techniques.

# **Prepare the Sample Data**

Go to your NRAO Socorro Cluster to access the data:

tar -xvf sis14\_twhya\_calibrated\_flagged.ms.tar

## First Look at Imaging

- Inspecting the data (listobs, plotms)
- First look at TCLEAN (parameters)
- Experiment with TCLEAN (robust,cell &imsize)
- Image the science target
- Non-interactive clean
- How to apply PB correction

## **CASAGuides: First Look at Imaging**

- clean is the original imaging task.
- tclean (i.e., test clean) is a new version of clean that has been refactored to make it easier to maintain and add new options.
- Both tasks
  - take the calibrated visibilities
  - grid them on the UV-plane
  - perform the FFT to a dirty image
  - deconvolve the image
  - restore the image from clean table and residual
- •The task tclean is used by Cycle 5 pipeline and all development including bugfixes is only being done in tclean.
- Major syntax and usage changes from clean → tclean are summarized here: https://casaguides.nrao.edu/index.php/ TCLEAN and ALMA

https://casaguides.nrao.edu/index.php/First\_Look\_at\_Imaging

vis = ms file (can be multiple ms'es)

imagename =
whatever you want

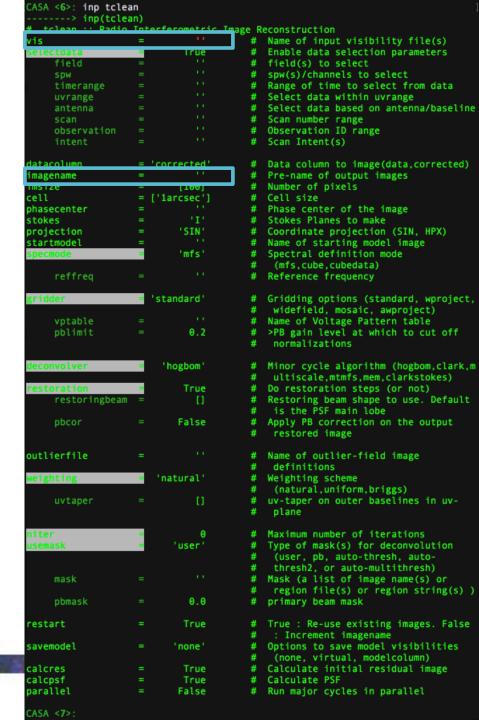

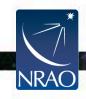

imsize = size of image in pixels = typically primary beam (i.e., FOV)

cell = size of pixels in angular units = typically 5-8 pixels across synthesized beam (resolution)

```
CASA <6>: inp tclean
  ----> inp(tclean)
   tclean :: Radio Interferometric Image Reconstruction
                                            Name of input visibility file(s)
                             True
                                            Enable data selection parameters
     field
                                            field(s) to select
                                            spw(s)/channels to select
                                            Range of time to select from data
     timerange
     uvrange
                                            Select data within uvrange
                                            Select data based on antenna/baseline
                                            Scan number range
                                            Observation ID range
     observation
                                            Scan Intent(s)
 latacolumn
                    = 'corrected'
                                            Data column to image(data,corrected)
                                            Pre-name of output images
                            [100]
                                            Number of pixels
 ell
                    = ['larcsec']
                                            Cell size
                                            Phase center of the image
                                            Stokes Planes to make
 tokes
                            'SIN'
                                            Coordinate projection (SIN, HPX)
 rojection
 tartmode1
                                            Name of starting model image
                            'mfs'
                                            Spectral definition mode
                                             (mfs,cube,cubedata)
                                            Reference frequency
                       'standard'
                                            Gridding options (standard, wproject,
                                             widefield, mosaic, awproject)
                                            Name of Voltage Pattern table
                              0.2
     pblimit
                                            >PB gain level at which to cut off
                                             normalizations
                         'hogbom'
                                            Minor cycle algorithm (hogbom, clark, m
                                             ultiscale, mtmfs, mem, clarkstokes)
                             True
                                            Do restoration steps (or not)
                                            Restoring beam shape to use. Default
     restoringbeam
                                             is the PSF main lobe
                                            Apply PB correction on the output
     pbcor
                            False
                                             restored image
outlierfile
                                            Name of outlier-field image
                                             definitions
                        'natural'
                                            Weighting scheme
                                             (natural,uniform,briggs)
                                            uv-taper on outer baselines in uv-
                                             plane
                                            Maximum number of iterations
                           'user'
                                            Type of mask(s) for deconvolution
                                             (user, pb, auto-thresh, auto-
                                             thresh2, or auto-multithresh)
     mask
                                            Mask (a list of image name(s) or
                                             region file(s) or region string(s)
     pbmask
                              0.0
                                            primary beam mask
                             True
 estart
                                            True: Re-use existing images. False
                                             : Increment imagename
savemodel
                           'none'
                                            Options to save model visibilities
                                             (none, virtual, modelcolumn)
calcres
                            True
                                            Calculate initial residual image
calcpsf
                            True
                                            Calculate PSF
parallel
                            False
                                            Run major cycles in parallel
CASA <7>:
```

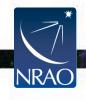

# Weighting = visibility weighting scheme

- Natural- More weight given to short baselines-Angular resolution degraded, better sensitivity
- Uniform- More weight give to long baselines-Angular resolution enhanced, sensitivity is degraded
- Briggs-Provides Robust parameter for scaling between Natural and Uniform robust = -2.0 maps to uniform weighting. robust = +2.0 maps to natural weighting.
- Robust=0.5 is used for ALMA QA2

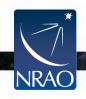

```
:ASA <6>: inp tclean
   tclean :: Radio Interferometric Image Reconstruction
                                             Name of input visibility file(s)
                             True
                                             Enable data selection parameters
     field
                                             field(s) to select
                                             spw(s)/channels to select
     timerange
                                             Range of time to select from data
     uvrange
                                             Select data within uvrange
                                             Select data based on antenna/baseline
                                             Scan number range
     observation
                                             Observation ID range
                                             Scan Intent(s)
datacolumn
                     = 'corrected'
                                             Data column to image(data,corrected)
                                             Pre-name of output images
 magename
                            [100]
                                             Number of pixels
 msize
:ell
                       ['larcsec']
                                            Cell size
hasecenter
                                             Phase center of the image
                                             Stokes Planes to make
stokes
                            'SIN'
projection
                                             Coordinate projection (SIN, HPX)
startmode1
                                             Name of starting model image
                            'mfs'
                                             Spectral definition mode
                                             (mfs,cube,cubedata)
                                             Reference frequency
                       'standard'
                                             Gridding options (standard, wproject,
                                             widefield, mosaic, awproject)
     vptable
                                             Name of Voltage Pattern table
     pblimit
                                             >PB gain level at which to cut off
                                             normalizations
                         'hogbom'
                                             Minor cycle algorithm (hogbom, clark, m
                                             ultiscale, mtmfs, mem, clarkstokes)
                             True
                                             Do restoration steps (or not)
                                             Restoring beam shape to use. Default
     restoringbeam
                                             is the PSF main lobe
     pbcor
                            False
                                             Apply PB correction on the output
                                             restored image
outlierfile
                                             Name of outlier-field image
                                             definitions
                        'natural
                                             Weighting scheme
                                             (natural,uniform,briggs)
                                             uv-taper on outer baselines in uv-
     uvtaper
                                             Maximum number of iterations
                           'user'
                                             Type of mask(s) for deconvolution
                                              (user, pb, auto-thresh, auto-
                                             thresh2, or auto-multithresh)
     mask
                                             Mask (a list of image name(s) or
                                             region file(s) or region string(s)
     pbmask
                              0.0
                                             primary beam mask
                             True
 estart
                                             True: Re-use existing images. False
                                               Increment imagename
savemodel
                            'none'
                                            Options to save model visibilities
                                             (none, virtual, modelcolumn)
calcres
                             True
                                             Calculate initial residual image
calcpsf
                             True
                                            Calculate PSF
parallel
                            False
                                             Run major cycles in parallel
CASA <7>:
```

The **specmode** parameter controls whether you image the continuum or line emission.

The **gridder** option is used to specify what sort of gridding you will be doing (standard, mosaic, widefield, wproject, or awproject). The first two are most common with ALMA. The rest more common with the VLA.

The deconvolver options gives you access to different deconvolution options (hogbom, clark, mtmfs, multiscale, clarkstokes)

```
CASA <23>: inp
  tclean :: Radio Interferometric Image Reconstruction
                                            Name of input visibility file(s)
                                            Enable data selection parameters
                                            field(s) to select
                                            spw(s)/channels to select
                                            Range of time to select from data
                                           Select data within uvrange
                                            Select data based on antenna/baseline
                                            Scan number range
                                            Observation ID range
datacolumn
                    = 'corrected'
                                            Data column to image(data,corrected)
magename
                                           Pre-name of output images
imsize
                                           Number of pixels
cell
                        'larcsec']
                                            Cell size
phasecenter
                                            Phase center of the image
                                            Stokes Planes to make
stokes
                            'SIN'
projection
                                            Coordinate projection (SIN, HPX)
                                            Spectral definition mode
                                             (mfs.cube.cubedata)
                                            Reference frequency
                       'standard'
                                            Gridding options (standard, wproject,
                                            widefield, mosaic, awproject)
     vptable
                                            Name of Voltage Pattern table
                                            >PB gain level at which to cut off
                                             normalizations
                          'mtmfs'
                                           Minor cycle algorithm (hogbom, clark, m
                                            ultiscale,mtmfs,mem,clarkstokes)
                                           List of scale sizes (in pixels) for
                                             multi-scale algorithms
                                            Number of Taylor coefficients in the
                                             spectral model
                                            Do restoration steps (or not)
    restoringbeam
                                            Restoring beam shape to use. Default
                                            is the PSF main lobe
                                            Apply PB correction on the output
                                             restored image
outlierfile
                                            Name of outlier-field image
                                            definitions
                                            Weighting scheme
                                             (natural, uniform, briggs)
                                            uv-taper on outer baselines in uv-
                                            Maximum number of iterations
                                            Type of mask(s) for deconvolution
                                             (user, pb, auto-thresh, auto-
                                             thresh2, or auto-multithresh)
                                            Mask (a list of image name(s) or
                                             region file(s) or region string(s) )
    pbmask
                                            primary beam mask
restart
                                            True: Re-use existing images. False
                                              Increment imagename
                                            Options to save model visibilities
                                             (none, virtual, modelcolumn)
                                            Calculate initial residual image
calcpsf
                            True
                                            Calculate PSF
parallel
                                           Run major cycles in parallel
                           False
```

### Specmode options: Continuum Imaging

- specmode='mfs' if narrow bandwidth
- add deconvolver='mtmfs' if you have a fractional bandwidth for the aggregate continuum greater than 10% to use multi-term multi-frequency synthesis.
  - Only in ALMA Band 3 and the lower end of Band 4 can have fractional bandwidths of greater than 10% and only when both sidebands are employed.
  - nterm=2 compute spectral index, 3 for curvature etc.
  - tt0 average intensity, tt1 alpha\*tt0, alpha images output
  - takes at least nterms longer (image size dependent)

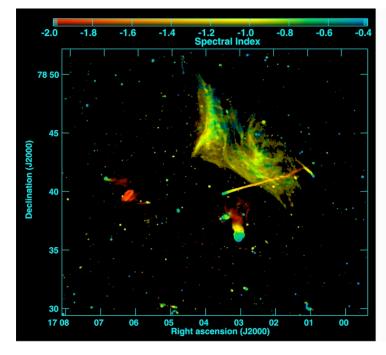

Abell 2256; Owen et al. (2014)

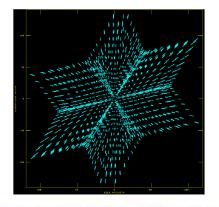

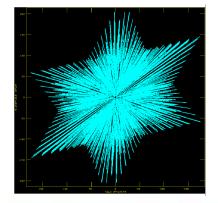

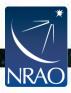

#### **Stopping parameters**

- Setting niter>0 exposes stopping parameters
- tclean stops when it completes the maximum number of iterations or when residuals go below the threshold level, whatever comes first.
  - Set niter to a large, but not too large, number
    - 1000 is a decent starting point
    - The more complex your image is the larger niter you will need
  - •threshold='3mJy'
    - •Usually some multiple of your noise level (1-3 sigma)
- Interactive=True
  - Allows you interactive control of tclean through the viewer
  - Choice of niter and threshold can be controlled through viewer

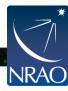

tclean :: Radio Interferometric Image Reconstruction Name of input visibility file(s) Enable data selection parameters field(s) to select spw(s)/channels to select Range of time to select from data Select data within uvrange Select data based on antenna/baseline Observation ID range Scan Intent(s) datacolumn Data column to image(data,corrected) = 'corrected' Pre-name of output images imagename Number of pixels 'larcsec'] Cell size hasecenter Phase center of the image Stokes Planes to make 'SIN' Coordinate projection (SIN, HPX) projection Name of starting model image 'mfs' Spectral definition mode (mfs,cube,cubedata) Reference frequency Gridding options (standard, wproject, widefield, mosaic, awproject) Name of Voltage Pattern table 0.2 >PB gain level at which to cut off Minor cycle algorithm (hogbom, clark, m ultiscale, mtmfs, mem, clarkstokes) Do restoration steps (or not) Restoring beam shape to use. Default False Apply PB correction on the output restored image outlierfile Name of outlier-field image definitions Weighting scheme (natural, uniform, briggs) Maximum number of iterations Loop gain 0.0 Stopping threshold Maximum number of minor-cycle iterations Scaling on PSF sidelobe level to compute the minor-cycle stopping PSF fraction that marks the max depth cleaning in the minor cycle 0.8 PSF fraction that marks the minimum depth of cleaning in the minor cycle Modify masks and parameters at thresh2, or auto-multithresh) Mask (a list of image name(s) or region file(s) or region string(s) ) pbmask 0.0 True True : Re-use existing images. False Options to save model visibilities (none, virtual, modelcolumn) Calculate initial residual image True Calculate PSF parallel Run major cycles in parallel

#### Get Oriented with CASA and the data

- https://casaguides/nrao.edu/index.php/
   First Look at Imaging CDE
  - -Start CASA
  - -CASA Basics
  - –Learn 2 ways to run tasks
  - -Get oriented with the data
    - •listobs()
    - •plotms()

#### Spend about 5 minutes getting oriented

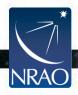

### Running TCLEAN interactively

- residual image in viewer
- define a mask with defining a mouse button on shape type
- define the same mask for all channels
- or iterate through the channels with the tape deck and define separate masks

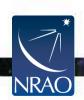

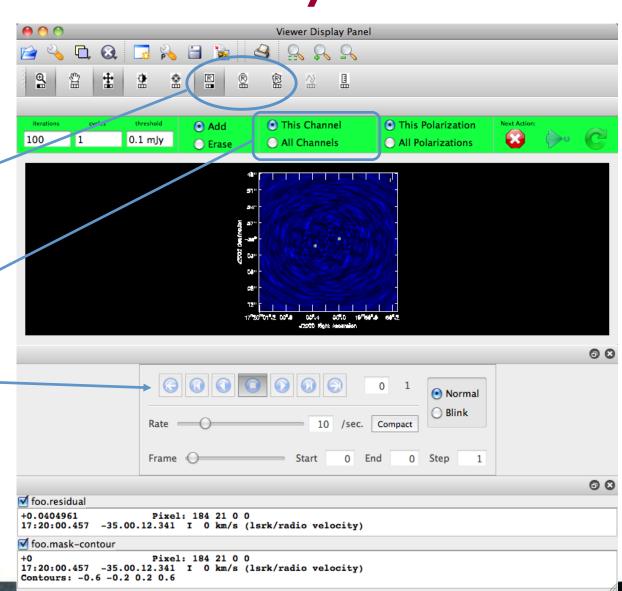

Running TCLEAN interactively

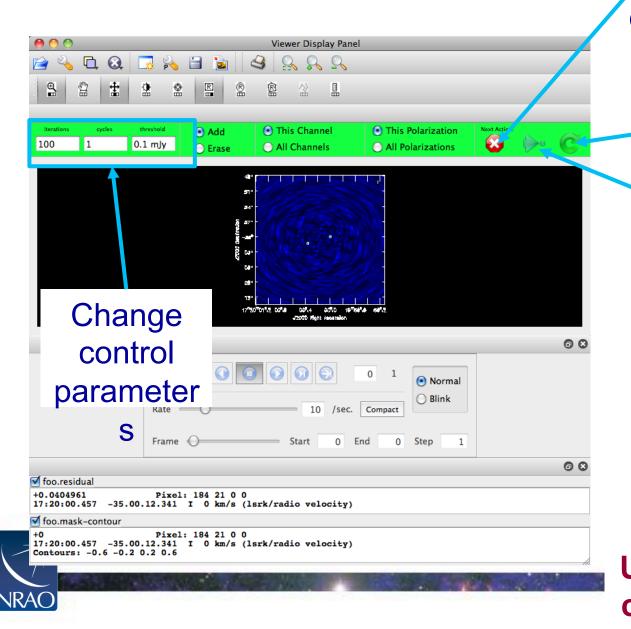

Stop cleaning

Continue for next major cycle and display residual

Exit interactive mode, but continue cleaning. Dangerous if control parameters not set sensibly!! **Using Ctrl+C can** corrupt your ms!

#### **Output of TCLEAN**

#### Minimally:

my\_image.pb Primary beam model

• my\_image.image Cleaned and restored image (Jy/clean beam)

my\_image.maskClean "boxes"

my\_image.model
 Clean components (Jy/pixel)

my\_image.psfDirty beam

my\_image.residual
 Residual (Jy/dirty beam)

my\_image.sumwtSum of weights

Wide-field imaging, multi-term, and parallel imaging will produce additional products.

Together images can be used in subsequent tclean runs if necessary. It's good practice not to delete subsets of images.

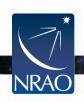

## First Look at Imaging

Start working on the First Look at Imaging CASA Guide ~ 20 Minutes Hands on

#### What you should expect to learn:

- Become familiar with basic TCLEAN parameters
- Be familiar with TCLEAN GUI
- How to image non-interactively
- How to add a primary beam correction

https://casaguides.nrao.edu/index.php/ First\_Look\_at\_Imaging\_CDE

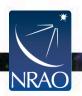

#### **CASAGuides: First Look at SelfCal**

- Repeats the last step of a First Look at Imaging -Image the continuum of the science target
- A look at the steps of selfcal (clean, gaincal, plot, apply, repeat)
- Best Template to use for your science can be found: <a href="https://casaguides.nrao.edu/index.php/Self-Calibration\_Template">https://casaguides.nrao.edu/index.php/Self-Calibration\_Template</a>

#### Doing selfcalibration on continuum image

Iterative process with decreasing solution interval

- clean and save the clean model (tclean)
- use the model to solve gain solution (gaincal)
- apply the solution to the data (applycal)

#### Rule of Thumb:

- With more than 25 antennas, if image S/N is 20, try phase only selfcal
- 2. Do clean conservatively
- 3. Be cautious on amp-selfcal (with extended emission)

#### Doing selfcalibration on continuum image

Make sure to set savemodel='modelcolumn' if self-calibrating!

- CASA measurement sets nominally have three columns (data, model, corrected) data
- tclean does not save model by default to save disk space.
- However if you are self-calibrating, you need the model.
- If you don't do this, gaincal will use the default model (point source at the phase center).
- The end result is your source appearing to move to the center of the image and possibly becoming more point-like.

Initial self-cal image

Phase-only self-cal

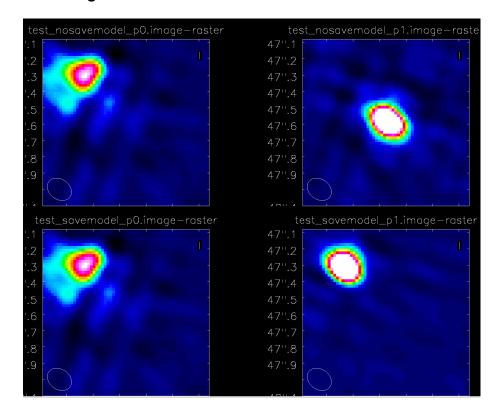

Savemodel= modelcolumn'

Savemodel=

"none"

 For self-cal and other imaging examples see the NA ALMA imaging script template: https://github.com/ aakepley/ALMAImagingScript

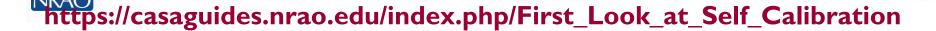

# Doing selfcalibration on continuum image https://casaguides.nrao.edu/index.php/First\_Look\_at\_Self\_Calibration\_CDE

```
gaincal(vis=contvis,
                                                                            applycal(vis=contvis,
tclean(vis=contvis,
                                               caltable='pcal1',
                                                                                 field='0',
    imagename='twhya cont p0',
                                               field='0'.
                                                                                 gaintable=['pcal1'],
    field='0'.
                                               gaintype='G',
                                                                                  interp='linearperobs')
    spw=",
                                               refant='DV22',
    specmode='cont',
                                               calmode='p',
    gridder='standard',
                                               solint='30s')
    deconvolver='hogbom',
                                          30 second solution intervals
    imsize=[250,250],
    cell=['0.08arcsec'],
    weighting='briggs',
                                                                            split(vis=contvis.
    robust=0.5.
                                     plotms(vis='pcal1',
                                                                                 outputvis=contvis+' p1',
                                           xaxis='time' vaxis='phase'.
    threshold='0mJy',
                                                                                 datacolumn='corrected')
    niter=5000.
                                           iteraxis='antenna')
    savemodel='modelcolumn',
    interactive=True)
```

#### Doing selfcalibration on continuum image

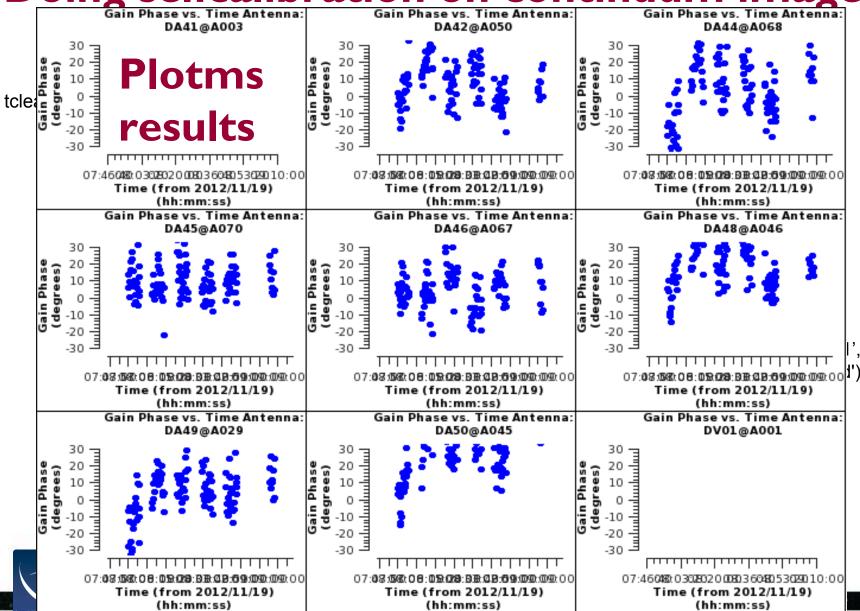

#### **CASAGuides: First Look at SelfCal**

Start working on the First Look at Self Calibration Guide 30 Minutes Hands On

#### What you should expect to learn:

- The steps in the iterative process of selfcal
- Experimenting with gaincal averaging options
- How to measure progress of selfcal (comparing residuals)

https://casaguides.nrao.edu/index.php/ First\_Look\_at\_Self\_Calibration\_CDE

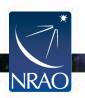

# CASAGuides: First Look at Spectral Line Imaging

- Continuum Subtraction
- Imaging a cube
- Continue with same ms sis14\_twhya\_selfcal.ms

#### **Continuum Subtraction**

Find the Continuum with Plotms
plotms(vis='sis14\_twhya\_selfcal.ms', xaxis='channel',
yaxis='amp', field='5', avgspw=False, avgtime='1e9',
avgscan=True, avgbaseline=True, showgui = True)

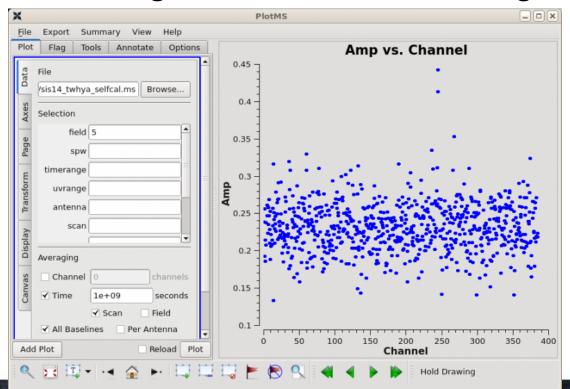

https://casaguides.nrao.edu/index.php/First\_Look\_at\_Line\_Imaging\_CDE

#### **Continuum Subtraction**

```
uvcontsub(vis ='sis14_twhya_selfcal.ms',
field = '5', fitspw = '0:0~239;281~383',
excludechans = False, fitorder = 0, solint='int')
```

https://casa.nrao.edu/casadocs/casa-5.4.0/global-task-list/task\_uvcontsub/about

# Specmode options: Imaging spectral lines

specmode='cube'

- Set the dimensions of the cube
- Set Rest frequency
- Set Velocity Frame (LSRK, BARY, ...)
- If imaging large cubes, set chanchunks=-I. Default (I) tries to put entire cube in memory, which can fail for large cubes.

tclean will calculate the Doppler corrections for you!

No need to realign beforehand.

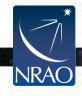

| CASA <40>: inp tcle          |    |               |         |                                                                            |
|------------------------------|----|---------------|---------|----------------------------------------------------------------------------|
| <pre># tclean :: Radio</pre> |    |               | Image R | econstruction                                                              |
| vis                          |    | 11            | #       | Name of input visibility file(s)                                           |
| selectdata                   | =  | True          | #       | Enable data selection parameters                                           |
| field                        |    |               | #       | field(s) to select                                                         |
| SpW<br>timerange             |    |               | #       | spw(s)/channels to select<br>Range of time to select from data             |
| timerange<br>uvrange         |    |               | #       | Select data within uvrange                                                 |
| antenna                      |    |               | #       | Select data based on antenna/baseline                                      |
| scan                         |    |               | #       | Scan number range                                                          |
| observation                  |    |               | #       | Observation ID range                                                       |
| intent                       |    |               | #       | Scan Intent(s)                                                             |
| data and com                 |    |               |         | Date and was to described assessed                                         |
| datacolumn<br>imagename      |    | 'corrected'   | #       | Data column to image(data,corrected) Pre-name of output images             |
| imsize                       |    | [100]         | #       | Number of pixels                                                           |
| cell                         |    | ['larcsec']   | #       | Cell size                                                                  |
| phasecenter                  |    |               | #       | Phase center of the image                                                  |
| stokes                       |    | 'I'           | #       | Stokes Planes to make                                                      |
| projection                   |    | 'SIN'         | #       | Coordinate projection (SIN, HPX)                                           |
| startmodel<br>specmode       | ÷  | 'cube'        | #       | Name of starting model image Spectral definition mode                      |
| specmode                     | _  | cube          | #       | (mfs,cube,cubedata)                                                        |
| nchan                        |    |               | #       | Number of channels in the output                                           |
|                              |    |               | #       | image                                                                      |
| start                        |    |               | #       | First channel (e.g. start=3,start='1.                                      |
|                              |    |               | #       | 1GHz',start='15343km/s')                                                   |
| width                        |    |               | #       | Channel width (e.g. width=2,width='0.                                      |
| outframe                     |    |               | #       | 1MHz',width='10km/s')                                                      |
| Outifalle                    |    |               | #       | Spectral reference frame in which to interpret 'start' and 'width'         |
| veltype                      |    | 'radio'       | #       | Velocity type (radio, z. ratio, beta.                                      |
| 1010)                        |    |               | #       | gamma, optical)                                                            |
| restfreq                     |    | []            | #       | List of rest frequencies                                                   |
| interpolation                |    | 'linear'      | #       | Spectral interpolation                                                     |
| abanah untu                  |    |               | #       | (nearest,linear,cubic)                                                     |
| chanchunks                   |    |               | #       | Number of channel chunks                                                   |
| gridder                      | =  | 'standard'    | #       | Gridding options (standard, wproject,                                      |
|                              |    |               | #       | widefield, mosaic, awproject)                                              |
| vptable                      |    |               | #       | Name of Voltage Pattern table                                              |
| pblimit                      |    | 0.2           | #       | >PB gain level at which to cut off                                         |
|                              |    |               | #       | normalizations                                                             |
| deconvolver                  | =  | 'hogbom'      | #       | Minor cycle algorithm (hogbom,clark,m                                      |
|                              | _  |               | #       | ultiscale,mtmfs,mem,clarkstokes)                                           |
| restoration                  | =  | True          | #       | Do restoration steps (or not)                                              |
| restoringbeam                |    | - 11          | #       | Restoring beam shape to use. Default                                       |
| -b                           |    | F-1           | #       | is the PSF main lobe                                                       |
| pbcor                        |    | False         | #       | Apply PB correction on the output                                          |
|                              |    |               |         | restored image                                                             |
| outlierfile                  |    |               | #       | Name of outlier-field image                                                |
|                              |    |               | #       | definitions                                                                |
| weighting                    | _= | 'natural'     | #       | Weighting scheme                                                           |
|                              |    |               | #       | (natural,uniform,briggs)                                                   |
| uvtaper                      |    | []            | #       | uv-taper on outer baselines in uv-                                         |
|                              |    |               | #       | plane                                                                      |
| niter                        | _  | Θ             | #       | Maximum number of iterations                                               |
| usemask                      | _  | 'user'        | #       | Type of mask(s) for deconvolution                                          |
|                              | _  |               | #       | (user, pb, auto-thresh, auto-                                              |
|                              |    |               | #       | <pre>(user, pb, auto-thresh, auto-<br/>thresh2, or auto-multithresh)</pre> |
| mask                         |    |               | #       | Mask (a list of image name(s) or                                           |
| who are to                   |    | 0.0           | #       | region file(s) or region string(s) )                                       |
| pbmask                       |    | 0.0           | #       | primary beam mask                                                          |
| restart                      |    | True          | #       | True : Re-use existing images. False                                       |
|                              |    |               | #       | : Increment imagename                                                      |
| savemodel                    |    | 'none'        | #       | Options to save model visibilities                                         |
|                              |    |               | #       | (none, virtual, modelcolumn)                                               |
| calcres                      |    | True          | #       | Calculate initial residual image                                           |
| calcpsf<br>parallel          |    | True<br>False | #       | Calculate PSF Run major cycles in parallel                                 |
| parattet                     |    | raise         | *       | ton major cycles in parattet                                               |
|                              |    |               |         |                                                                            |

# **Specmode options: Imaging spectral lines**

- image
- frequency
- or frequency
- which to interpret start and width parameters

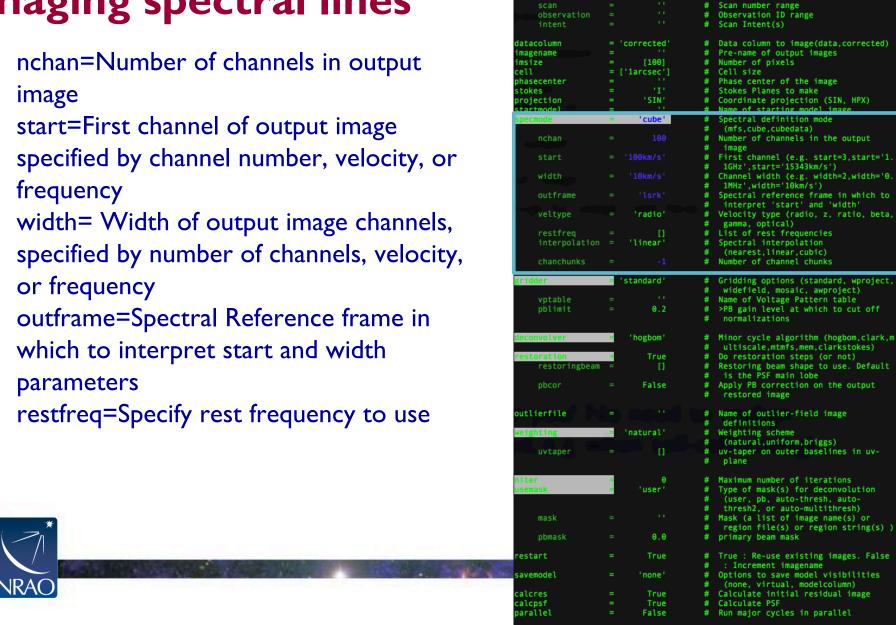

ASA <40>: inp tclean ----> inp(tclean)

tclean :: Radio Interferometric Image Reconstruction

True

# Name of input visibility file(s)

# Enable data selection parameters

Select data within uvrange

Select data based on antenna/baseline

field(s) to select spw(s)/channels to select Range of time to select from data

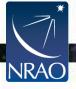

# Check visibilities after Continuum Subtraction

```
plotms(vis='sis14 twhya selfcal.ms.cont
sub',
    xaxis='channel',
    yaxis='amp',
    field='0',
    avgspw=False,
    avgtime='1e9',
    avgscan=True,
    avgbaseline=True,
    showgui = True)
```

#### Linecube imaging

```
tclean(vis = linevis, imagename = 'twhya_n2hp',
field = '0', spw = '0', specmode = 'cube', nchan = 15,
start = '0.0km/s', width = '0.5km/s',
outframe = 'LSRK', restfreq = '372.67249GHz',
deconvolver= 'hogbom', gridder = 'standard',
imsize = [250, 250], cell = '0.08arcsec',
phasecenter = 0, weighting = 'briggs', robust = 0.5,
restoringbeam='common', interactive = True,
pbcor=True, niter=5000)
```

# CASAGuides: First Look at Spectral Line Imaging

Start working on the First Look at Spectral Line Guide 20 Minutes Hands On

What you should expect to learn:

- How to image a cube
- Inspect the cube using the Viewer

https://casaguides.nrao.edu/index.php/First\_Look\_at\_Line\_Imaging\_CDE

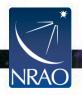

## **CASAGuides: AutoMasking**

We will not be going through this guide today.

- Complicated line emission?
- Check out the automasking guide!

https://casaguides.nrao.edu/index.php/Automasking\_Guide

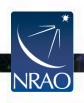

#### **Automasking**

- Done at every time when minor cycle starts
- Noise threshold mask (noise vs sidelobe)
- Low noise threshold mask (previous mask grows into low noise region)
- Absorption mask (negative threshold, not growing into low noise region)
- Pruned and smoothed
- Combined to create clean mask
- Multiple threshold parameters control the procedure of creating each mask

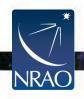

# Advanced usage: automasking

- usemask='auto-multithresh'
- Used in the ALMA imaging pipeline starting with Cycle 5 (CASA 5.1).
   Significant improvements to speed in Cycle 6 (CASA 5.4.0)
- Default parameters generally good for ALMA 12m data
- General purpose algorithm so works for ALMA, VLA, ATCA, etc.
- casaguide describing algorithm,
   recommended parameter values, and how
   to tune the parameters:

https://casaguides.nrao.edu/index.php/ Automasking\_Guide

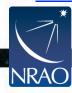

```
ASA <58>: inp
 tclean :: Radio Interferometric Image Reconstruction
                                          Name of input visibility file(s)
                                          Enable data selection parameters
                                          field(s) to select
                                          spw(s)/channels to select
                                          Range of time to select from data
                                          Select data within uvrange
                                          Select data based on antenna/baseline
                                          Scan number range
                                          Observation ID range
                                          Scan Intent(s)
                                          Data column to image(data,corrected)
                                          Pre-name of output images
                                          Number of pixels
                      'larcsec']
                                          Cell size
                                          Phase center of the image
                                          Stokes Planes to make
                                          Coordinate projection (SIN, HPX)
                                          Name of starting model image
                          'mfs'
                                          Spectral definition mode
                                           (mfs,cube,cubedata)
                                          Reference frequency
                       'mosaic'
                                          Gridding options (standard, wproject,
                                           widefield, mosaic, awproject)
                                          Normalization type (flatnoise,
                                          Name of Voltage Pattern table
                                          >PB gain level at which to cut off
                            0.2
                                           normalizations
                                          Use conjugate frequency for wideband
                                          Minor cycle algorithm (hogbom, clark, m
                                           ultiscale, mtmfs, mem, clarkstokes)
                                          Do restoration steps (or not)
                                          Restoring beam shape to use. Default
                                           is the PSF main lobe
                                          Apply PB correction on the output
                                           restored image
                                          Name of outlier-field image
                                           definitions
                                          Weighting scheme
                                           (natural, uniform, briggs)
                                          uv-taper on outer baselines in uv-
                   = 'auto-multithresh' 🔡
                                           thresh2, or auto-multithresh)
                                          primary beam mask
   sidelobethreshold =
                                          sidelobethreshold * the max sidelobe
                            5.0
   noisethreshold =
                                          noisethreshold * rms in residual
    lownoisethreshold =
                              1.5
                                          lownoisethreshold * rms in residual
                                          negativethreshold * rms in residual
   negativethreshold =
                               0.0
                            1.0
                                          smoothing factor in a unit of the
                            0.3
                                          minimum beam fraction for pruning
                                          threshold to cut the smoothed mask to
                                           create a final mask
                                          number of binary dilation iterations
                                           for growing the mask
                                            Increment imagenam
                                          Options to save model visibilities
                                           (none, virtual, modelcolumn)
```

True

True

calcpsf

Calculate initial residual image

Run major cycles in parallel

Calculate PSF

# CASAGuides: First Look at Image Analysis

- This guide uses the continuum and line images previously made: fourth\_image.image & twhya\_n2hp.image
- Imhead gives header information
- Statistics with imstat
- Moment maps
- Export Fits

# CASAGuides: First Look at Image Analysis: Moment Maps

- A useful product to compute is to collapse the cube into a moment image by taking a linear combination of the individual planes. The **immoments** task will compute basic moment images from a cube.
- The moments parameter chooses which moments are calculated.
- Some examples for choices for of operation mode are:
- moments=0 integrated value of the spectrum
- moments=1 intensity weighted coordinate; traditionally
- used to get 'velocity fields'
- moments=2 intensity weighted dispersion of the
- coordinate; traditionally used to get 'velocity dispersion'
- See CASADocs for more modes!

https://casa.nrao.edu/casadocs/casa-5.5.0/global-task-list/task\_immoments/about

nttps://casaguides.nrao.edu/index.php/First\_Look\_at\_Image\_Analysis\_CDE

# CASAGuides: First Look at Image Analysis: Moment Maps

- Here is a moment 0 image clipped at ~1 sigma
- immoments("sis14\_tw hya\_n2hp.image", outfile="sis14\_twhya\_n2hp.mom0", includepix=[20e-3,100], chans="4~12", moments=0)

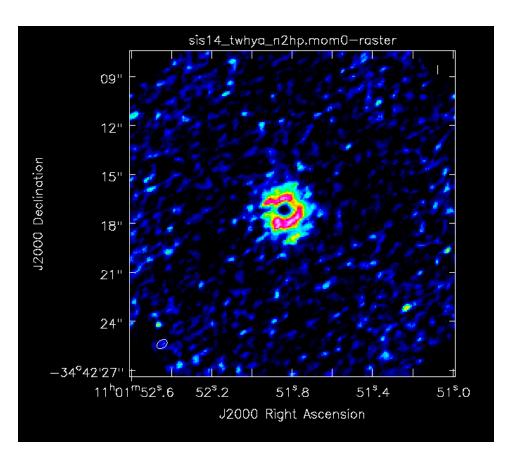

# CASAGuides: First Look at Image Analysis

Start working on the First Look at Image Analysis Guide 15 Minutes Hands On

#### What you should expect to learn:

- How to print image header information (IMHEAD)
- How to measure statistics and flux with IMSTAT
- How to create moment maps
- How to export the CASA image to fits (EXPORTFITS)

https://casaguides.nrao.edu/index.php/First\_Look\_at\_Image\_Analysis\_CDE

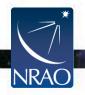

#### References

**CASA** documentation:

https://casa.nrao.edu/casadocs/casa-5.4.0/synthesis-imaging

NRAO's 16th Synthesis Imaging Workshop Lectures <a href="https://science.nrao.edu/science/meetings/2018/16th-synthesis-imaging-workshop-lectures">https://science.nrao.edu/science/meetings/2018/16th-synthesis-imaging-workshop-lectures</a>

Thompson, A.R., Moran, J.M., Swensen, G.W. 2017 "Interferometry and Synthesis in Radio Astronomy", 3rd edition (Springer) <a href="http://www.springer.com/us/book/9783319444291">http://www.springer.com/us/book/9783319444291</a>

Perley, R.A., Schwab, F.R., Bridle, A.H. eds. 1989 ASP Conf. Series 6 "Synthesis Imaging in Radio Astronomy" (San Francisco: ASP) <a href="https://www.aoc.nrao.edu/events/synthesis">www.aoc.nrao.edu/events/synthesis</a>

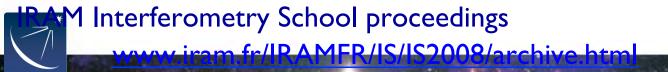

#### Other CASAGuides

- The NA Guide to the imaging template: <u>https://casaguides.nrao.edu/index.php/</u> <u>Guide to the NA Imaging Template</u>
- The Guide to imaging with Pipeline tasks: <u>https://casaguides.nrao.edu/index.php/</u> <u>ALMA\_Imaging\_Pipeline\_Reprocessing</u>
- VLA Imaging guide: <u>https://casaguides.nrao.edu/index.php/</u>
   VLA CASA Imaging-CASA5.4.0

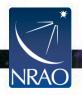

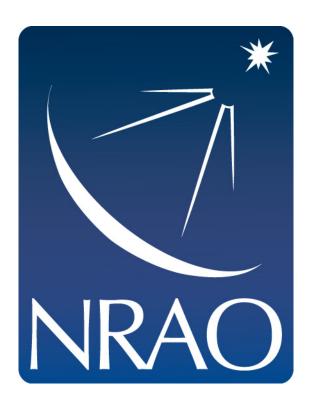

www.nrao.edu science.nrao.edu

The National Radio Astronomy Observatory is a facility of the National Science Foundation operated under cooperative agreement by Associated Universities, Inc.

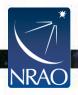